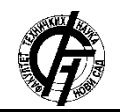

**UDK: 004.41 DOI: <https://doi.org/10.24867/26BE29Djordjevic>**

# **ИМПЛЕМЕНТАЦИЈА ПОДРШКЕ ЗА ВИШЕСТРУКО ИНСТАНЦИРАЊЕ АКТИВНОСТИ У ПРОЦЕСНОМ ОКРУЖЕЊУ NEW WAVE**

# **IMPLEMENTING SUPPORT FOR MULTIINSTANCE ACTIVITIES IN NEW WAVE PROCESS ENGINE**

Никола Ђорђевић, *Факултет техничких наука, Нови Сад*

#### **Област – ЕЛЕКТРОТЕХНИКА И РАЧУНАРСТВО**

**Кратак садржај –** *У раду је представљена имплементација модула који процесном оркужењу New-Wave Engine ломогућава рад са вишеструко инстанцираним задацима (енгл. multiinstance task). Овај модул је написан у програмском језику Фаро.*

**Кључне речи:** *Пословни процес, Workflow engine, Фаро, NewWave*

**Abstract** – *This document presents the implementation of a module that will add support for multiinstance tasks to the NewWave Engine process execution environment. This module is written in the programming language Pharo.*

**Keywords:** *Business process, Workflow engine, Pharo, NewWave*

#### **1. УВОД**

Пословни процеси су од кључног значаја за сваку компанију. Пословни процес се може дефинисати као активност или скуп активности којима се постиже пословни циљ компаније[1]. Тржиште које је све конкурентније и динамичније повлачи потребу организација да унапреде своје пословне процесе. Управљање пословним процесима (engl. *Business Process Management - BPM*) је дисциплина која за примарни циљ има да унапреди пословне процесе, да се смањи комплексност, а повећа ефикасност. *Workflow engine* конвертује традиционални мануелни *workflow* од ИТ-вођених задатака до процеса којим управља човек или софтвер и врше рутирање и усмеравање информационих путања, одговорности и контролишу комуникационе канале при сарадњи различитих процеса како би се што ефикасније искористили ресурси. Већина користи БПМН процесни модел за дијаграм који усмерава *workflow. Workflow engine* је софтверски сервис који пружа окружење за праводобно извршавање задатака за процесне инстанце [2], [3], у складу са ограничењима и редоследом дефинисаним у процесном моделу.

#### **НАПОМЕНА:**

**Овај рад проистекао је из мастер рада чији ментор је био др Мирослав Зарић, ванр. проф.**

\_\_\_\_\_\_\_\_\_\_\_\_\_\_\_\_\_\_\_\_\_\_\_\_\_\_\_\_\_\_\_\_\_\_\_\_\_\_\_\_\_\_\_\_\_\_

Вишеструке активности (активности са више инстанци - енгл. *Multi instance activities*) - поред спецификације задатка који треба да се изврши, као улазни параметар имају и колекцију улазних објеката.

За сваки објекат дате колекције креира се једна инстанца задатка. Уколико се ради о корисничким задацима, сваку појединачну инстанцу типично извршава други корисник. Могу бити секвенцијални или паралелни. **Секвенцијалне** вишеструке активности су оне код којих се инстанце извршавају једна за другом – секвенцијално. Други задатак по реду неће почети са својим извршавањем све док се први не заврши, трећи ће чекати на други, итд. Обележавају се следећим маркером:

**Слика 1.** Графичка репрезентација маркера за секвенцијалне вишеструке активности

Код паралелних вишеструких активности сви инстанцирани таскови ће почети да се извршавају у истом тренутку – паралелно. Целокупна активност ће бити завршена тек онда када се оконча свака инстанца оквиру посматране паралелне вишеструке активности. Обележавају се паралелним маркером:

# Ш

#### **Слика 2.** Графичка репрезентација маркера за паралелне вишеструке активности

Фаро (енгл. *Pharo*) је једноставан, објектно оријентисан програмски језик отвореног кода (енгл. *opensource*). *Open-source* значи да је изворни код доступан свима, и за преглед, и за модификацију кода. Његова виртуална машина је у потпуности написана у Фару, што значајно олакшава симулацију, проналажење грешака, анализу и измене из самог Фара.

*PharoLauncher* је апликација која омогућава преузимање и управљање фаро сликама (енгл. *Pharo image*). Кориснику даје приступ сликама који садрже специфичне библиотеке што значајно олакшава

њихову употребу и елиминише потребу да се ручно инсталирају и конфигуришу [4].

NewWave je окружење отвореног кода, за управљање пословним процесима, написано у програмском језику Фаро. У питању је лако проширив систем, са циљем да омогући једноставну спецификацију и имплементацију пословних процеса. Иако је у фази развоја, извршно окружење (*NewWave engine*) подржава основне обрасце контроле тока, као што су секвенцијални, паралелно гранање и спајање са синхронизацијом, екскулзивна гранања и спајања, различите типове догађаја, итд [5].

*WaveEngine* је главна компонента *NewWave* радног окружења, и она организује и контролише извршавање радних токова. Садржи један главни *WaveExecutor*, који је одговоран за само извршавање радног тока (енгл. *workflow*) и има задатак да пружи погодно окружење да би се извршио елемент који је дошао на ред. *Flowhandler* је компонента која на основу модела радног тока одређује који елемент је следећи по реду за извршавање.

#### **2. ИМПЛЕМЕНТАЦИЈА СИСТЕМА**

#### **2.1. Бекенд апликације**

Првобитно је потребно креирати класе за вишеструке задатке:

Узимајући у обзир да су задаци у суштини активности, одлучено је да ће класа под називом *NWMultiInstanceTask* наслеђивати *NWBaseActivity* класу. Ова класа садржи две вариjабле на нивоу инстанци:

- task
- users (Колекција *Username*-ова)

Наредни корак је био да се специфицира шта и на који начин треба да се изврши када *FlowHandler*  наиђе на *NWMultiInstanceUserTask*. Ово је урађено у класи – *NWMultiInstanceUserTaskBehavior*. Примарна метода у овој класи је *performExecution*. Она поседује два обавезна улазна параметра:

 *elemToExecute* – Ова променљива је инстанца објекта *NWMultiInstanceUserTask* и у себи садржи неопходне податке

(*task, users*) за креирање инстанци паралелних таскова.

 *waveExecutor* – Садржи инстанцу *WaveExecutor*-а који је задужен за извршавање ове активности.

На слици 3. је приказан код и начин имплементације ове методе.

Као што се може видети, на самом почетку је неопходно креирати чвор за паралелно спајање, инстанцирањем класе *NWParallelJoin*. Овај чвор (елемент) има задатак да спречи наставак извршавања пословног процеса, све док се не заврше сви таскови који имају *outGoingEdge* према њему.

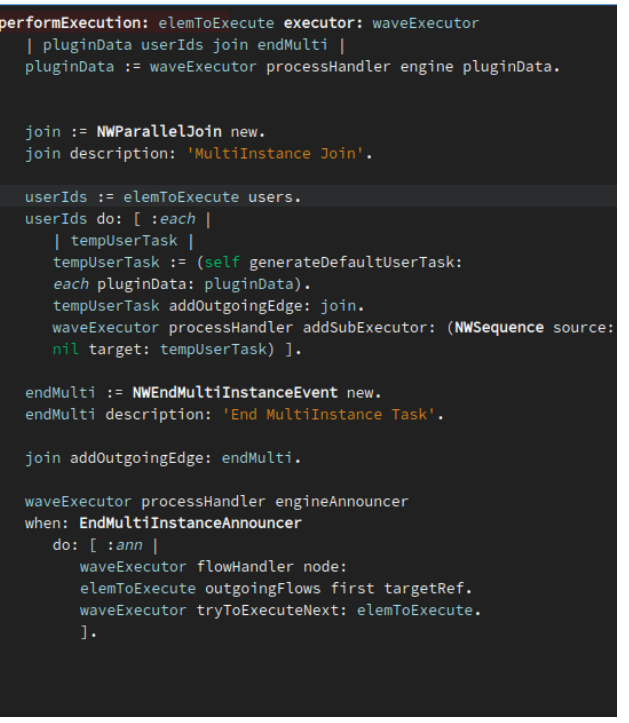

**Слика 3.** Метода *performExecution* класе *NWMultiInstanceUserTaskBehavior* 

Затим се преузима колекција корисничких имена (енгл. *username*). За сваког корисника из дате колекције креирамо један предефинисани UserTask користећи методу *generateDefaultUserTask*, којој прослеђујемо *username* корисника као и променљиву *pluginData* која садржи податке о свим корисницима у систему. Ова метода је приказана на слици 4.

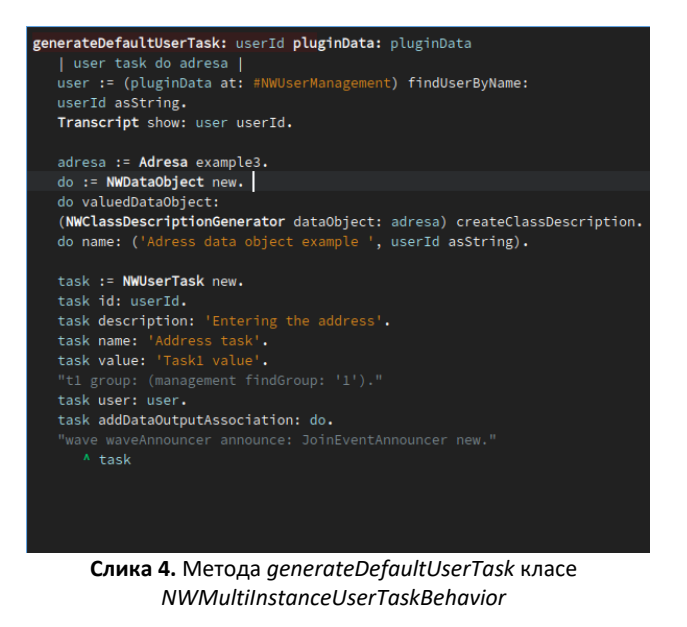

Када се метода покрене, користећи *pluginData* приступамо *NWUserManagement*. Прослеђивањем корисничког имена у *findUserByName* методу, довлачимо све податке о датом кориснику. У наредном кораку се креира *NWDataObject* који садржи информације о форми и подацима којi се од корисника очекујu да унесе у изгенерисану форму.

Даље је потребно инстанцирати *NWUserTask* и за њега унети тражене податке као што су нпр.:

- id Идентификациони број таска
- **•** description Кратак опис таска
- name Назив таска
- value Вредност таска
- *user* Корисник од којег се очекује да изврши задатак
- *dataObject* Подаци о форми коју корисник попуњава када извршава задатак

Наредни корак у *performExecution* методи је да се сваки нови *UserTask* повеже са претходно креираним паралелним спајањем. У овом тренутку је завршено све што је неопходно за један UserTask и остаје само да се за њега дефинише подпроцес и додели објекат типа *NWSubExecutor* који ће бити задужен за његово извршавање.

Након што петља прође кроз све кориснике, инстанцира таскове и изгенерише подпроцесе потребно је креирати помоћни евент *NWEndMultiInstanceEvent*. Непосредно после, се чвор спајања повезује на почетак овог евента. Он има једноставан задатак, треба да позове *EndMultiInstanceAnnouncer* који ће обавестити вишеструки задатак да су сви корисници успешно завршили своје задатке и да процес може да настави са даљим извршавањем. Вратимо се на *NWMultiInstanceUserTask* и његову *performExecution* методу.

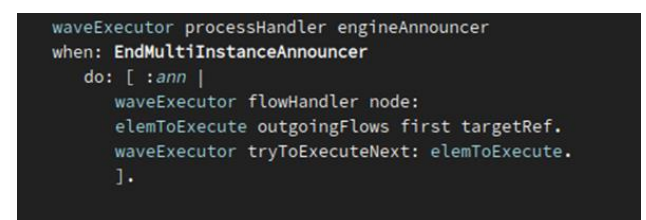

**Слика 5.** Део класе *NWMultiInstanceUserTaskBehavior* где се чека на *announcement*

У овом исечку кода је приказан *listener* који чека на такозвани *announcment* од стране *EndMultiInstanceAnnouncer*-a. Када добије обавештење да је примио очекивани *announcment,* извршиће део кода који се налази испод у *do* блоку. С обзиром на то да је вишеструки задатак у принципу завршен, обавештавамо *FlowHandler*да су подпроцеси завршени и да је на ред извршавања дошао излазни ток од посматраног мулти-инстанц таска. Позива се затим *tryToExecuteNext,* и ту је целокупна активност званично завршена и прелази се на следећу.

#### **2.2. Кориснички интерфејс - фронтенд апликација**

Након што улоговани корисник изабере да жели да креира нови вишеструки задатак, изгенерисаће се једноставан *UI*(кориснички интерфејс) који ће му то омогућити. Са сервера је неопходно добавити податке

о свим корисницима и ово је могуће учинити користећи методу *getAllUsers* класе *FUGetUserServer*. Податке прихватамо са серверу у форми *JSON*  стринга. Наведени код са слике нам омогућава да JSON објекте ишчитамо у форми тока (енгл. *stream)*. Добијени ток се потом мапира на низ објеката типа *NWUser*.Метода враћа податке у облику уређене колекције (енгл. ordered collection).

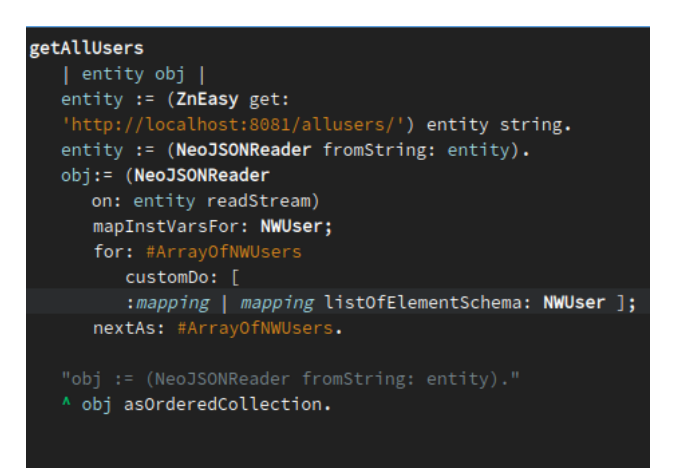

**Слика 6.** Метода getAllUsers класе *FUGetUserServer* 

Након што се добаве неопходни подаци, рендерује се једноставна форма са MultiSelect компонентом. У њој се налази листа имена корисника којима је могуће доделити вишеструки задатак.

Истовремено је могуће изабрати више корисника. Након што што се корисници изаберу, кликне се на дугме *Submit* и на тај начин активира *callback.* Позива се метода *commitMultiInstanceTask* klase *FUCommitMultiInstanceTask,* где се као улазни параметар прослеђују корисничка имена селектованих корисника.

Захтев са стране корисничког интерфејса апликације стиже на сервер, где се активира метода addNewMultiInstanceTask. Улазни подаци се враћају назад у форми колекције. Првобитно се креира NWStartEvent који означава почетак рада процеса. Затим инстанцирамо NWMultiInstanceUserTask и додељујемо му колекцију корисника који су пристигли са корисничког интерфејса апликације.

#### **3. ПРИКАЗ РАДА АПЛИКАЦИЈЕ**

Након успешног логовања, корисник ће се усмерити ка главној страници са табеларним приказом свих прихваћених, а неизвршених таскова улогованог корисника. У заглављу странице може се уочити дугме 'Create Multi Task', левим кликом на њега прелазимо на страницу за креирање вишеструког задатка.

У *dropdown*-у су приказана корисничка имена пет корисника која су у сврхе демо-а генерисана приликом покретања апликације.

# **Generate a MultiInstance Task:**

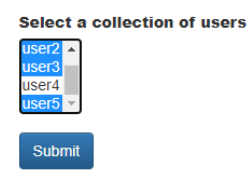

**Слика 7.** Страница на којој се може креирати нови вишеструког задатка за изабране кориснике.

Једноставном селекцијом једног или више понуђених корисника из листе и кликом на дугме 'Submit' послаћемо захтев серверу да генерише задатак за сваког од изабраних корисника. За овај пример биће селектовани корисници: *user2, user3* i *user5*. Потом, логовањем као user2 може се установити да ли је за њега креиран одговарајући *UserTask* или није. Може се одмах уочити да задатак јесте креиран за овог корисника, понављањем поступка и за остала два, установљено је да су сви кориснички задаци, за сваког изабраног корисника, успешно инстанцирани.

| NewWave - process engine<br>Create Multi Task | Tasks +             |                      | SignOut |
|-----------------------------------------------|---------------------|----------------------|---------|
| Choose task and do it:                        |                     |                      |         |
| Process                                       | Task                | <b>Description</b>   |         |
| Process <sub>1</sub>                          | <b>Address task</b> | Entering the address | Do task |
| Cruis 8 DOUGTUS CTROUBLES ROBBCHURS HEAR CS   |                     |                      |         |

**Слика 8.** Почетна страница корисника user2 са новокреираним таском

Такође можемо из транскрипта унутар PharoLaunchera уочити да се заиста јесу креирала три подпроцеса за *UserTask*-ове у оквиру вишеструког задатка, слика 9.

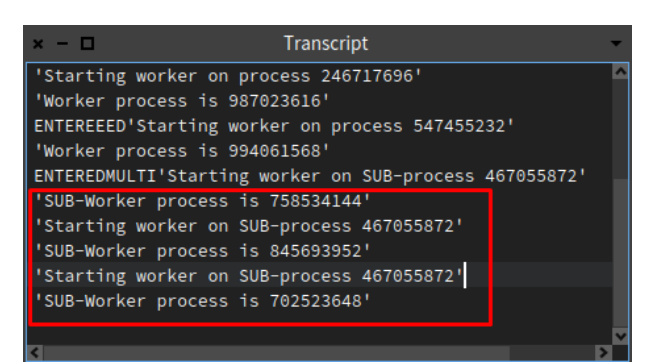

**Слика 9.** Транскрипт у PharoLauncher-u сапокренутим подпроцесима

### **4. ЗАКЉУЧАК**

Тема рада била је је имплементација модула за подршку креирања и извршавања вишеструких задатака у оквиру процесног окружења NewWave.

У раду је дат кратак преглед основних концепата софтверских система који пружају подршку управљању пословним процесима. Описани су основни ентитети који дефинишу процесе, и појашњен концепт вишеструких задатака. Код је написан у програмском језику Фаро, а за извршно окружење рада је коришћена PharoLauncher апликација.

Даљи правац развоја апликације може бити имплементација и модула који ће омогућити рад са секвенцијалним вишеструким тасковима. Такође би било интересантно и корисно када би се имплементирао графички приказ тока једног процеса. Самим тим би се кориснику омогућило да у реалном времену има јасну слику тока процеса и свих подпроцеса.

# **5. ЛИТЕРАТУРА**

[1]https://www.techtarget.com/searchcio/definition/busin ess-process [Приступљено 12.08.2022.]

[2] *What Is a Workflow Engine*

<https://www.ibm.com/cloud/blog/workflow-engine>

[Приступљено 15.09.2022.]

[3] *Workflow Management Coalition Terminology & Glossary,* Workflow Management Coalition, 2 Crown Walk, Winchester, Hampshire SO23 8BB, United Kingdom, Фебруар 1999

[4] Stéphane Ducasse and Gordana Rakic with Sebastijan Kaplar and Quentin Ducasse, *Pharo 9 by Example,*  Октобар 2021

[5] Sebastijan Kaplar, Miroslav Zarić, Gordana Milosavljević, *NewWave Workflow Engine,* Cologne, Germany, Август 2019

#### **Кратка биографија:**

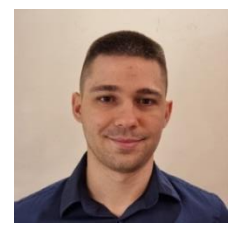

**Никола Ђорђевић** је рођен 10.10.1996. у Београду, Република Србија. Основну школу "Петефи Шандор" завршио је 2011. Године. Након тога је уписао гимназију "Јован Јовановић Змај" у Новом Саду, природно-математички смер. Гимназију је завршио 2015. године са одличним успехом, и исте године се уписује на Факултет техничких наука у Новом Саду, одсек Рачунарство и Аутоматика. Основне студије је завршио 2019. Године